## **Thunderbird POP3 設定方式**

1. 在 Thunderbird 程式内,點擊建立新帳號中的【電子郵件】,如圖一。

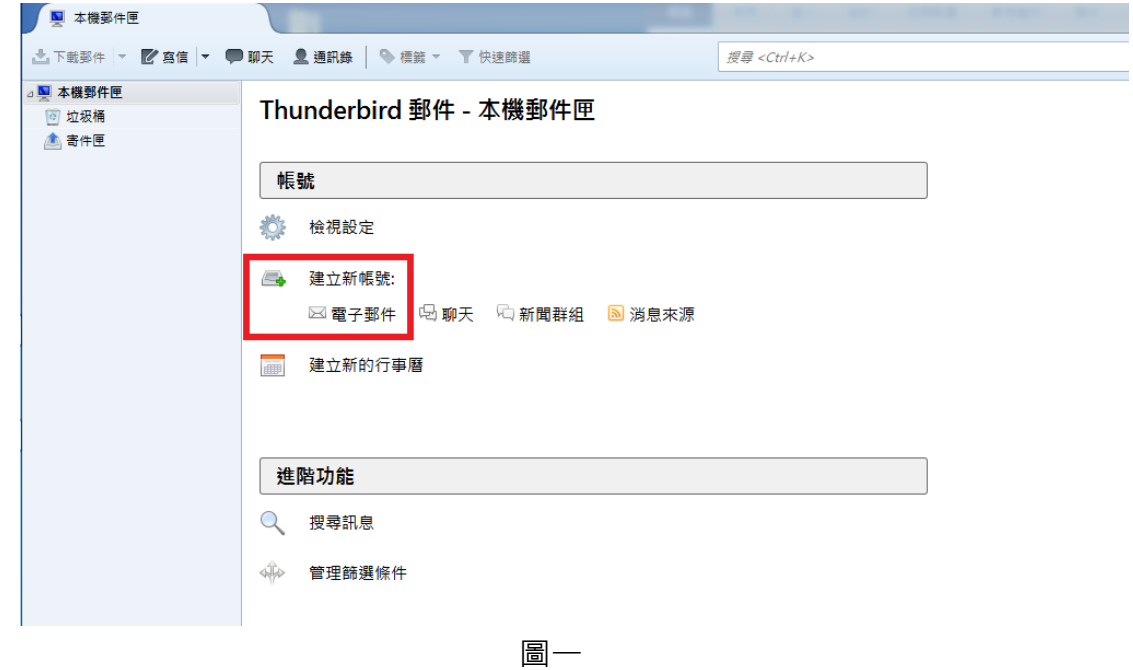

2. 在頁面上,點擊【使用我現有的帳號】,如圖二。

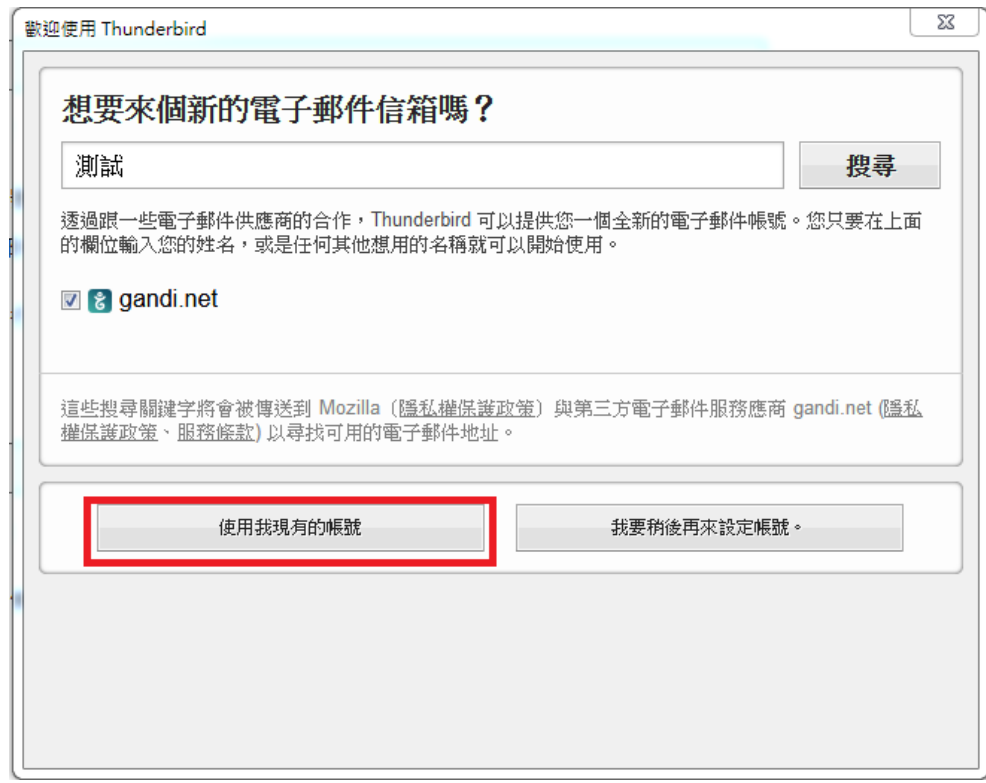

圖二

3. 在「郵件帳號設定」頁面上輸入【名稱】/【電子郵件位址】/【密碼】等資 訊後,按【繼續】,如圖三 → Thunderbird 會自動搜尋可能的伺服器設定, 請點擊【手動設定】,如圖四 。

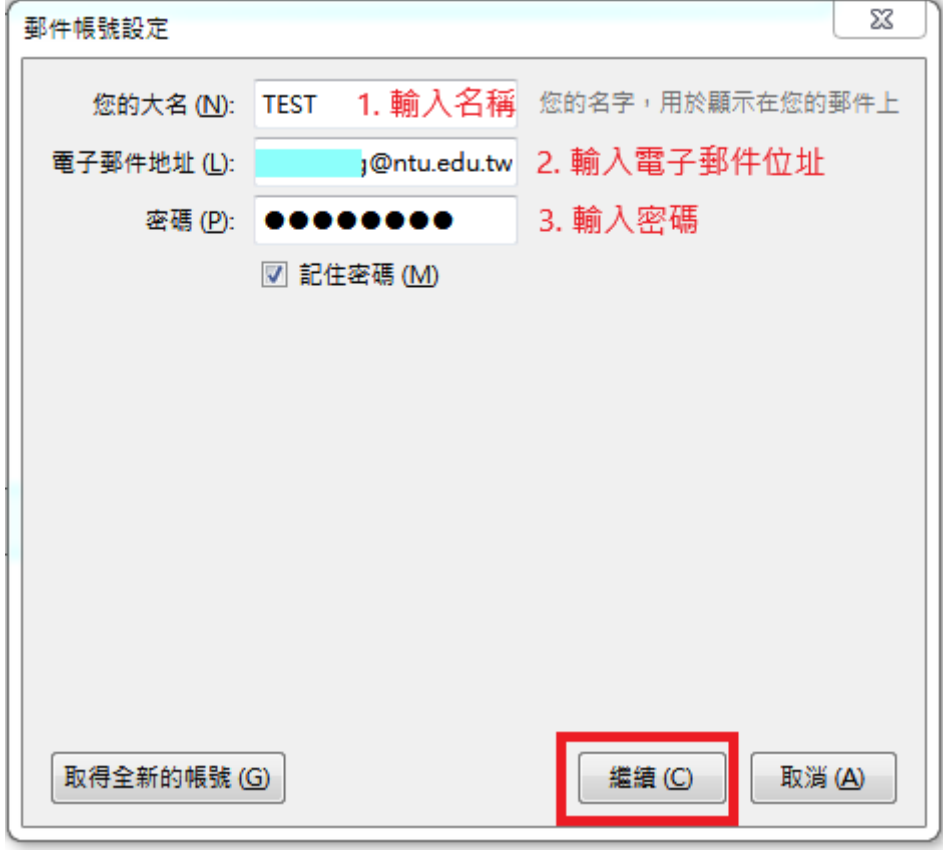

圖三

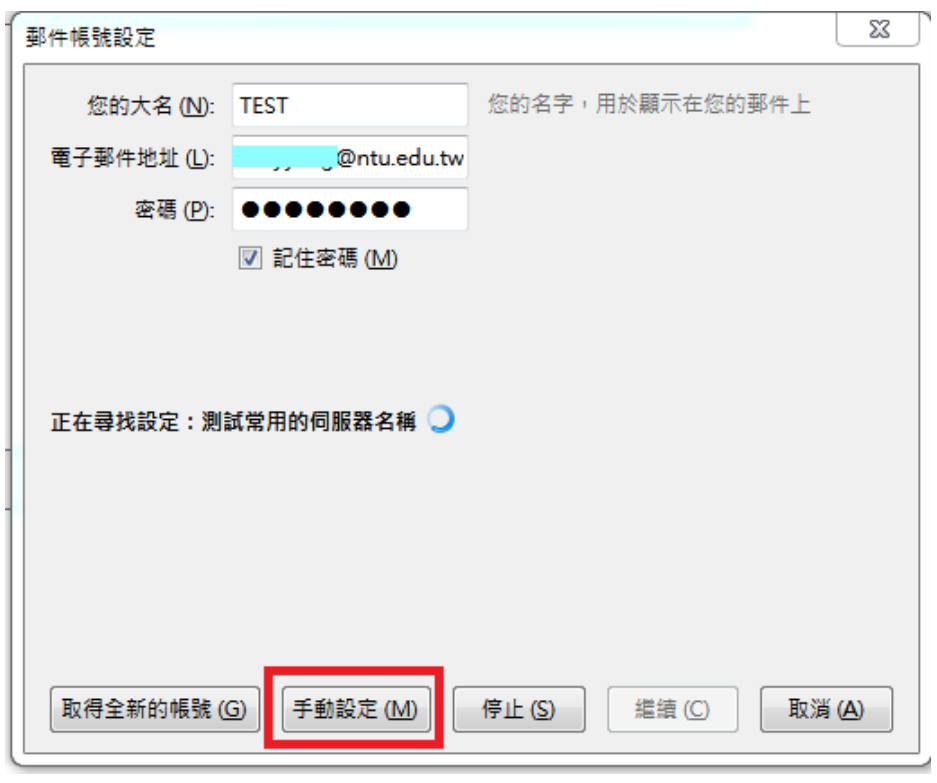

圖四

4. 請將【收件】設定為【POP3】→伺服器主機名稱: mail.ntu.edu.tw → POP3: 995、SSL/TLS → SMTP: 587、STARTTLS → 認證皆選擇【普通密碼】, 設 定完成請點選【完成】,如圖五。

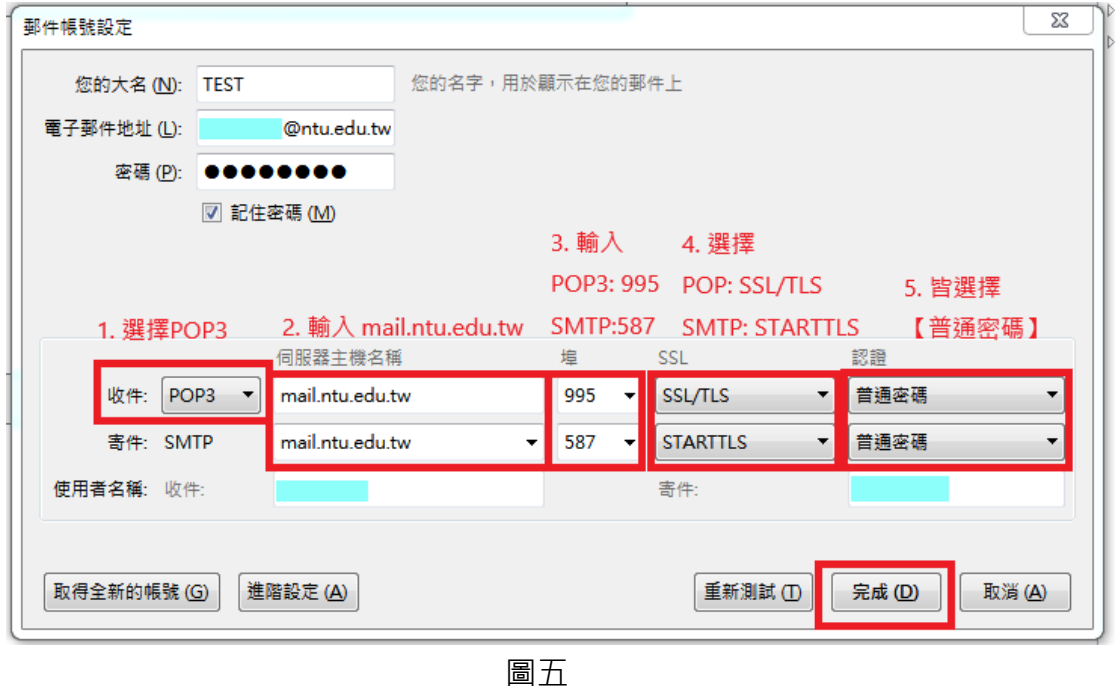

5. 新建帳號完成後會即可收發信,如圖六。

| 收件匣                                                                       |                                                                                                    |                                       |      |
|---------------------------------------------------------------------------|----------------------------------------------------------------------------------------------------|---------------------------------------|------|
| △上下載郵件 ▼ ■ ■ 离信  ▼ ■ 聊天 ■ 鱼 通訊錄                                           | → 標籤 ▼<br>▼ 快速篩選                                                                                                    | 搜尋 <ctrl+k< th=""><th></th></ctrl+k<> |      |
| ■ 本機郵件匣                                                                   | չ<br>過濾這些訊息 <ctrl+shift<br><math display="block">\qquad \qquad \, \hat{r} \qquad \qquad \hat{r} \qquad \qquad \hat{r} \qquad \hat{r} \</math><br/>00</ctrl+shift<br> |                                       |      |
| ◎ 垃圾桶<br>寄件匣<br>@ntu.edu.tw<br>⊿≘∛<br>收件匣 (65)<br>垃圾桶<br>$ z_2^{\infty} $ | 上女巴<br>主旨                                                                                                    | ൟ                                     | 通    |
|                                                                           | 提醒~尾牙聚餐就是明天(1月20日),要記得出席,大獎等著你!!<br>$\rightarrow \bullet$<br>柴                                                                                                    |                                       | 随    |
|                                                                           | * test<br>☆                                                                                                    |                                       | ⇒ni  |
|                                                                           | * Re: [NTU] Exchange 專案, 測試用 mysql server<br>☆                                                                                                    | ۵                                     | Ja   |
|                                                                           | * Re: Outlook express 更新hotfix<br>O                                                                                                    | ۵                                     | 游    |
|                                                                           | * Windows Live Mail-收件問題(POP&IMAP)<br>O                                                                                                    |                                       | ⇒ op |
|                                                                           | * 在 Mac OS X 設定 Exchange 方式<br>O<br>12                                                                                                    |                                       | ⇒ op |
|                                                                           | ※ 再測試一次<br>≼                                                                                                    |                                       | 富    |
|                                                                           | * Re: Test mail route for group<br>☆                                                                                                    |                                       | 張    |
|                                                                           | Fwd: 20180118 NTU OWA Email Error Screenshot<br>⇔<br>O                                                                                                    |                                       | 邵    |
|                                                                           | * Re: Outlook express 更新hotfix<br>☆                                                                                                    | ٥                                     | 游    |
|                                                                           | Test mail route for group<br>☆<br>柴                                                                                                    |                                       | 高    |

圖六